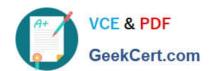

# PL-500<sup>Q&As</sup>

Microsoft Power Automate RPA Developer

# Pass Microsoft PL-500 Exam with 100% Guarantee

Free Download Real Questions & Answers PDF and VCE file from:

https://www.geekcert.com/pl-500.html

100% Passing Guarantee 100% Money Back Assurance

Following Questions and Answers are all new published by Microsoft
Official Exam Center

- Instant Download After Purchase
- 100% Money Back Guarantee
- 365 Days Free Update
- 800,000+ Satisfied Customers

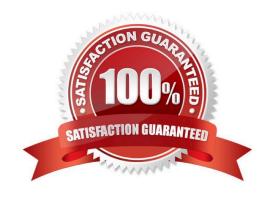

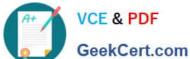

#### **QUESTION 1**

**HOTSPOT** 

You need to design automation solutions for a company.

What should you implement? To answer, select the appropriate configuration in the answer area.

NOTE: Each correct selection is worth one point.

Hot Area:

# **Answer Area**

Technology Scenario

Sign into a web application that does not have an API and download a CSV file.

Cloud flow Desktop flow File system connector Outlook connector

Access a CSV file from a local drive.

SharePoint connector OneDrive connector File system connector Outlook connector

Send an email that includes a CSV file attachment.

SharePoint connector OneDrive connector File system connector Outlook connector

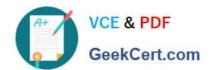

#### **Answer Area**

Scenario Technology

Sign into a web application that does not have an API and download a CSV file.

Cloud flow
Desktop flow
File system connector
Outlook connector

Access a CSV file from a local drive.

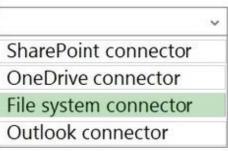

Send an email that includes a CSV file attachment.

|                       | ~ |
|-----------------------|---|
| SharePoint connector  |   |
| OneDrive connector    |   |
| File system connector |   |
| Outlook connector     |   |

#### **QUESTION 2**

**HOTSPOT** 

You are performing machine registration for your environment and assigning security roles to users.

Several Power Automate desktop flows will run across several machines.

You must restrict which users on the team can register, share, and modify the machines.

You need to assign permissions to users by using out-of-the-box desktop flow security roles.

Which security role should you use for each action? To answer, select the appropriate options in the answer area.

NOTE: Each correct selection is worth one point.

Hot Area:

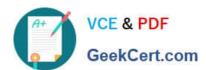

# **Answer Area**

| Action                 | Security role                          |
|------------------------|----------------------------------------|
| Register a machine.    |                                        |
|                        | Basic user                             |
|                        | Service reader                         |
|                        | Desktop flow machine owner             |
|                        | Desktop flows runtime application user |
| Edit machine details.  | ▼                                      |
|                        | Desktop flow machine owner             |
|                        | Desktop flows machine user             |
|                        | Desktop flows machine user can share   |
|                        | Desktop flows runtime application user |
| Share a machine group. | ▼                                      |
|                        | Basic user                             |
|                        | Desktop flows machine user             |
|                        | Desktop flows machine user can share   |
|                        | Desktop flows runtime application user |

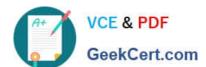

# **Answer Area**

Action Security role Register a machine. Basic user Service reader Desktop flow machine owner Desktop flows runtime application user Edit machine details. Desktop flow machine owner Desktop flows machine user Desktop flows machine user can share Desktop flows runtime application user Share a machine group. Basic user Desktop flows machine user Desktop flows machine user can share Desktop flows runtime application user

#### **QUESTION 3**

#### **HOTSPOT**

You need to determine the causes for the reported issues.

What are the causes? To answer, select the appropriate options in the answer area.

NOTE: Each correct selection is worth one point.

Hot Area:

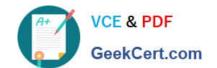

| Issue           | Cause                                                                              |  |  |
|-----------------|------------------------------------------------------------------------------------|--|--|
| New environment |                                                                                    |  |  |
|                 | Flow checker did not run.                                                          |  |  |
|                 | Admin mode is turned on.                                                           |  |  |
|                 | Admin mode is turned off.                                                          |  |  |
|                 | A connector was added to a DLP policy.                                             |  |  |
| FlowA           |                                                                                    |  |  |
|                 | The user is in the wrong environment.                                              |  |  |
|                 | The user does not have the correct permissions.                                    |  |  |
| Dataverse error |                                                                                    |  |  |
|                 | There is no Microsoft Dataverse database provisioned.                              |  |  |
|                 | The user did not sign into Power Automate by using a Microsoft work account.       |  |  |
|                 | Microsoft Dataverse was not shared with the user from the development environment. |  |  |

#### Correct Answer:

| Issue           | Cause                                                                              |
|-----------------|------------------------------------------------------------------------------------|
| New environment |                                                                                    |
|                 | Flow checker did not run.                                                          |
|                 | Admin mode is turned on.                                                           |
|                 | Admin mode is turned off.                                                          |
|                 | A connector was added to a DLP policy.                                             |
| FlowA           |                                                                                    |
|                 | The user is in the wrong environment.                                              |
|                 | The user does not have the correct permissions.                                    |
| Dataverse error |                                                                                    |
|                 | There is no Microsoft Dataverse database provisioned.                              |
|                 | The user did not sign into Power Automate by using a Microsoft work account.       |
|                 | Microsoft Dataverse was not shared with the user from the development environment. |

#### **QUESTION 4**

### DRAG DROP

You are developing desktop flows for a company.

You need to use Recorder to record steps that you are performing in target applications.

Which recording modes will Recorder use? To answer, drag the appropriate recording modes to the correct target applications. Each recording mode may be used once, more than once, or not at all. You may need to drag the split bar

between panes or scroll to view content.

NOTE: Each correct selection is worth one point.

Select and Place:

| Standard                    | ge based       |
|-----------------------------|----------------|
| Web                         |                |
| Answer Area                 |                |
| Target application          | Recording mode |
| Web browser                 |                |
| iFrame within a web browser |                |
| Java applet                 |                |
| Windows application         |                |

| Standard Image based        |                |  |
|-----------------------------|----------------|--|
| Web                         |                |  |
| Answer Area                 |                |  |
| Target application          | Recording mode |  |
| Web browser                 | Standard       |  |
| iFrame within a web browser | Web            |  |
| Java applet                 | Image based    |  |
| Windows application         | Standard       |  |

#### **QUESTION 5**

#### **HOTSPOT**

A company has a customer relationship management (CRM) app installed on a machine.

Each month an employee signs into the machine by using their Azure Active Directory (Azure AD) account to generate a financial statement for each account in a list of accounts. The list of accounts is stored in Microsoft Dataverse. The

employee must send each customer their statements by using Office 365 Outlook.

You need to develop a solution to automate the task.

Which components should you use? To answer, select the appropriate options in the answer area.

Hot Area:

#### **Answer Area**

# Requirement

Trigger the solution using a schedule.

Create a cloud flow that uses a manual trigger.
Create a cloud flow that uses a schedule trigger.
Create a desktop flow and use Windows Task Scheduler to trigger it.
Create a desktop flow and trigger it manually.

#### Access the list of accounts.

Use the Relate rows action in a cloud flow.
Use the List rows action in a cloud flow.
Use the List rows present in a table action in a cloud flow.
Use the Get a row action in a cloud flow.

# Launch the CRM app.

Use the Start service action in a desktop flow.
Use the Run application action in a desktop flow.
Use the Run a flow built with Power Automate for desktop action in a cloud flow.
Use the Run desktop flow action in a desktop flow.

#### Generate a statement for each account.

Use the Apply to each action in a cloud flow.
Use the For each action in a desktop flow.
Use the Next loop action in a desktop flow.
Use the Go to action in a desktop flow.

# Send an email with an attachment.

Use the Send email action in a desktop flow.
Use the Send an email action in a cloud flow.
Use the Send Exchange email message action in a desktop flow.
Use the Send email message through Outlook action in a desktop flow.

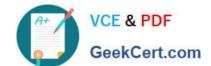

#### **Answer Area**

# Requirement

Trigger the solution using a schedule.

Create a cloud flow that uses a manual trigger.

Create a cloud flow that uses a schedule trigger.

Create a desktop flow and use Windows Task Scheduler to trigger it.

Create a desktop flow and trigger it manually.

Access the list of accounts.

Use the Relate rows action in a cloud flow.

Use the List rows action in a cloud flow.

Use the List rows present in a table action in a cloud flow.

Use the Get a row action in a cloud flow.

Launch the CRM app.

Use the Start service action in a desktop flow.

Use the Run application action in a desktop flow.

Use the Run a flow built with Power Automate for desktop action in a cloud flow.

Use the Run desktop flow action in a desktop flow.

Generate a statement for each account.

Use the Apply to each action in a cloud flow.

Use the For each action in a desktop flow.

Use the Next loop action in a desktop flow.

Use the Go to action in a desktop flow.

Send an email with an attachment.

Use the Send email action in a desktop flow.

Use the Send an email action in a cloud flow.

Use the Send Exchange email message action in a desktop flow.

Use the Send email message through Outlook action in a desktop flow.

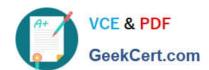

Latest PL-500 Dumps

PL-500 VCE Dumps

PL-500 Practice Test